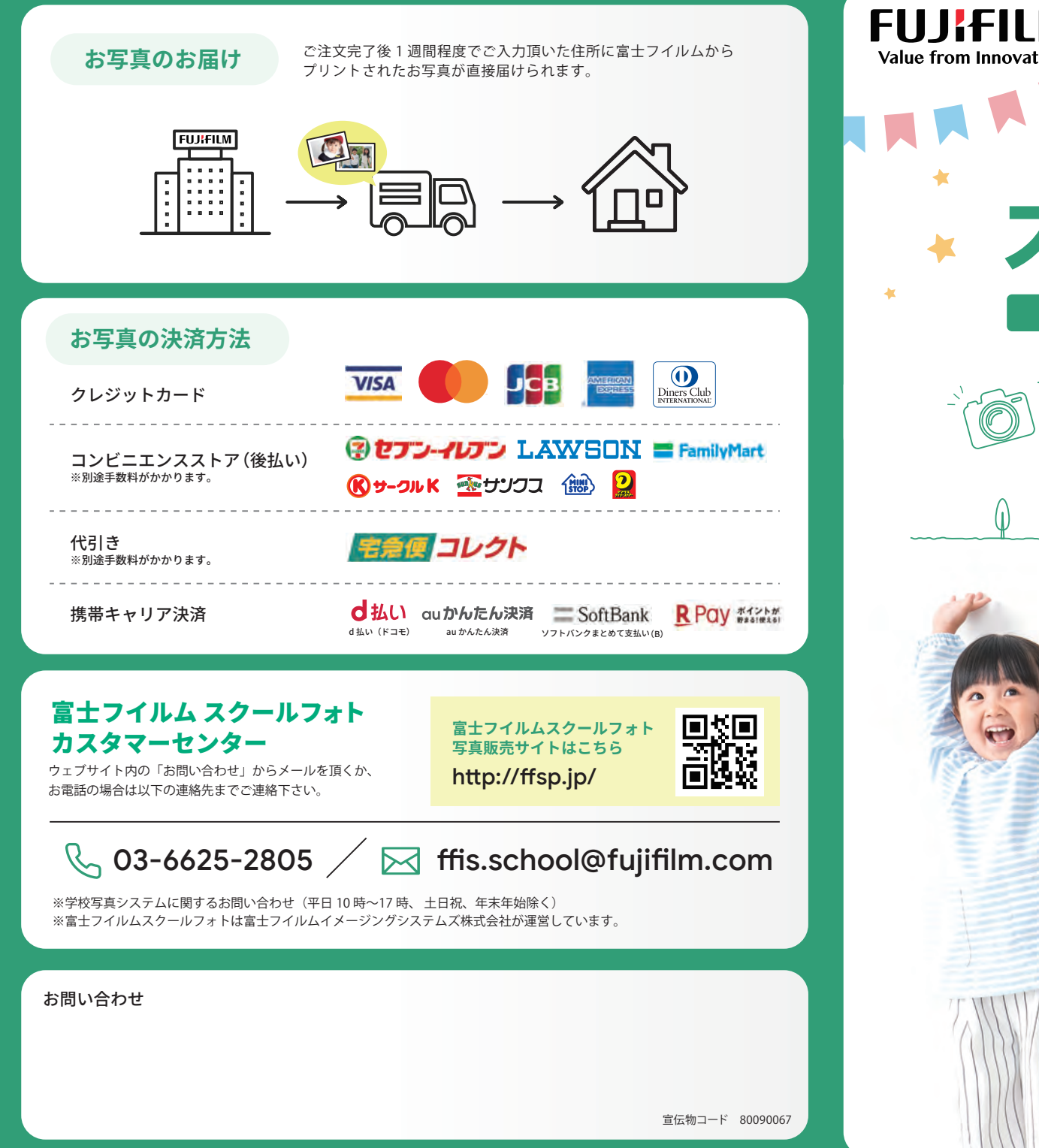

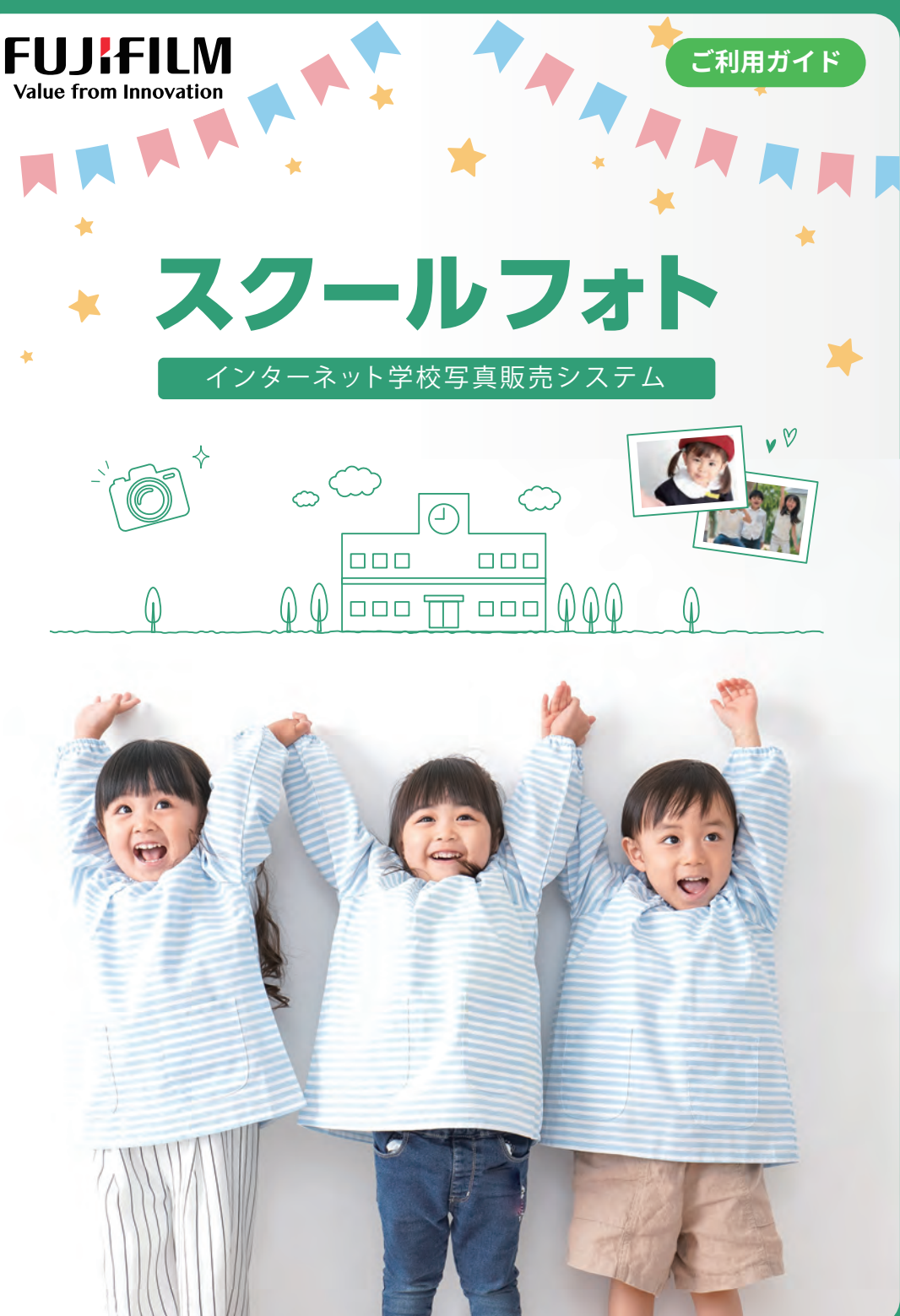

#### nnn **富士フイルム**  $\overline{000}$  $\overline{11}$  $\overline{000}$ **スクールフォトとは ?**

「富十フイルム スクールフォト」は、 幼稚園や保育園等、 学校専任カメラマン によって撮影された各種行事の写真画像を、 富士フイルムならではの高画質 プリントに仕上げ、 保護者の方にインターネット経由で販売するサービスで す。保護者の方が場所や時間を選ばず、 パソコンやスマートフォンで画像を 確認しながら注文できることから、全国の多数の教育機関にご利用いただき、 ご好評いただいております

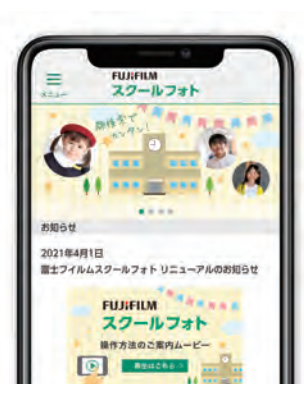

## **保護者様のメリット**

・・・・・・・・・・・・・・・・・・・・・・・・・・・・・・・・・・・・・・・・・・・・・・・・・・・・

学校に行かなくても 24 時間いつでも写真を見ることができます。

たくさんの写真が見られて学校の様子がよくわかります。

パソコンだけでなくスマートフォンからもご利用いただけます。

多彩な決済方法が選べます。(クレジット、コンビニ、代引き、キャリア決済)

ご利用方法がわからない場合は富士フイルムのサポートセンターがしっかりサポートします。

顔検索機能※でお子様の写真をすばやく見つけられます。

※販売行事によっては、顔検素機能がご利用いただけない場合がございます。

 $\sqrt{3}$ 

・・・・・・・・・・・・

### **</u> 6セキュリティに関して** ・・・・・・・・・・・・・・・・・・・・・・・・・・・・・・・・・・・・・・・・・・・・・・・・・・・・

**安心**

園 · 学校の専用閲覧コードで 関係者以外の写真の閲覧を禁

止しています。

「富士フイルム スクールフォト」は当社が2000 年より全国で展開している富士フイルムのネット プリントサービスで培った実績と知見を活かし構築した、機密性・ 安全性の高い強固なセキュリ ティ環境で提供しています。

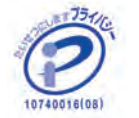

**信頼性** 信頼性の高い 富士フイルムブラ ンドで構築 · 運営。個人情報、 大切な画像などを一括管理しま す。 ・・・・・・・・・・・・

データセンターは 24 時間監視 体制。定期的にセキュリティ 診断も行っています。

**安全**

富士フイルムイメージングシステムズ株式会社は、 一般財団法人日本情報経済社会推進協会(JIPDEC)より、個人情報の適正な保護の体制 を整備している事業者に与えられるプライバシーマーク認証を取得しております。

# **富士フイルム スクールフォトご利用方法**

・・・・・・・・・・・・・・・・・・・・・・・・・・・・・・・・・・・・・・・・・・・・・・・・・・・・

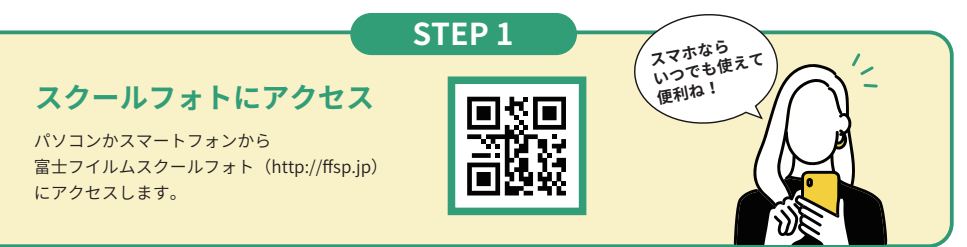

#### **STEP 2**

#### **新規会員登録する ( 初回アクセス時のみ )**

「新規会員登録」をクリックします。 次画面で 「お名前、メールアドレス、 パスワード」を入力してください。入力完了後、登録したメールアドレスに 富士フイルムよりメールが届きますので、 メールに記載されている URL を クリックして情報登録を完了してください。

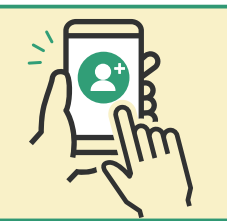

#### **STEP 3**

**STEP 4**

#### **富士フイルムスクールフォトにログインする**

新規会員登録が完了しましたら、ご登録頂いたメールアドレス、 バスワード」 をご入力いただき、 ログインしてください。 ログイン後、 写真を閲覧するための 「写真閲覧コード」を入力します。 写真閲覧コードは別途、告知用チラシをご覧 ください。

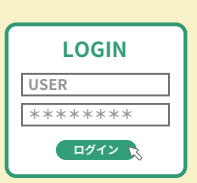

#### **写真を選ぶ**

「閲覧可能な行事」から行事を選択し、写真をご覧ください。 写真をクリックすれば拡大画像がご覧いただけます。 顔検索機能の使い方はアクセス後 「ヘルプ」 をご覧ください。 ※画像には透かしが入っておりますが、プリント写真には入りません。

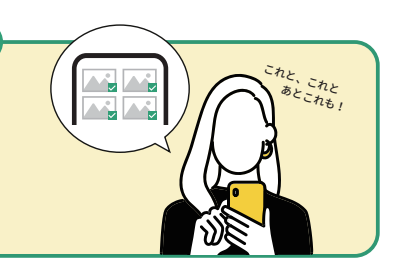

#### **STEP 5**

#### **写真を購入する**

欲しい写真が見つかりましたら、 「カートに追加」ボタンをクリックしカートに 写真を入れてください。選び終わりましたら、「カート」 ボタンをクリックし、 商品の決済に進んでください。 ※トリミング、文字入れも可能です。

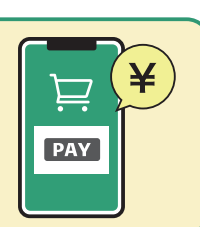

#### 裏面 決済と配送方法について